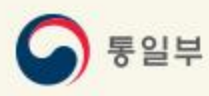

# 이산가족찾기 온라인 신청을 위한 신청서 작성 도움말 해외거주신청인)

통일부 이산가족과 https://reunion.unikorea.go.kr

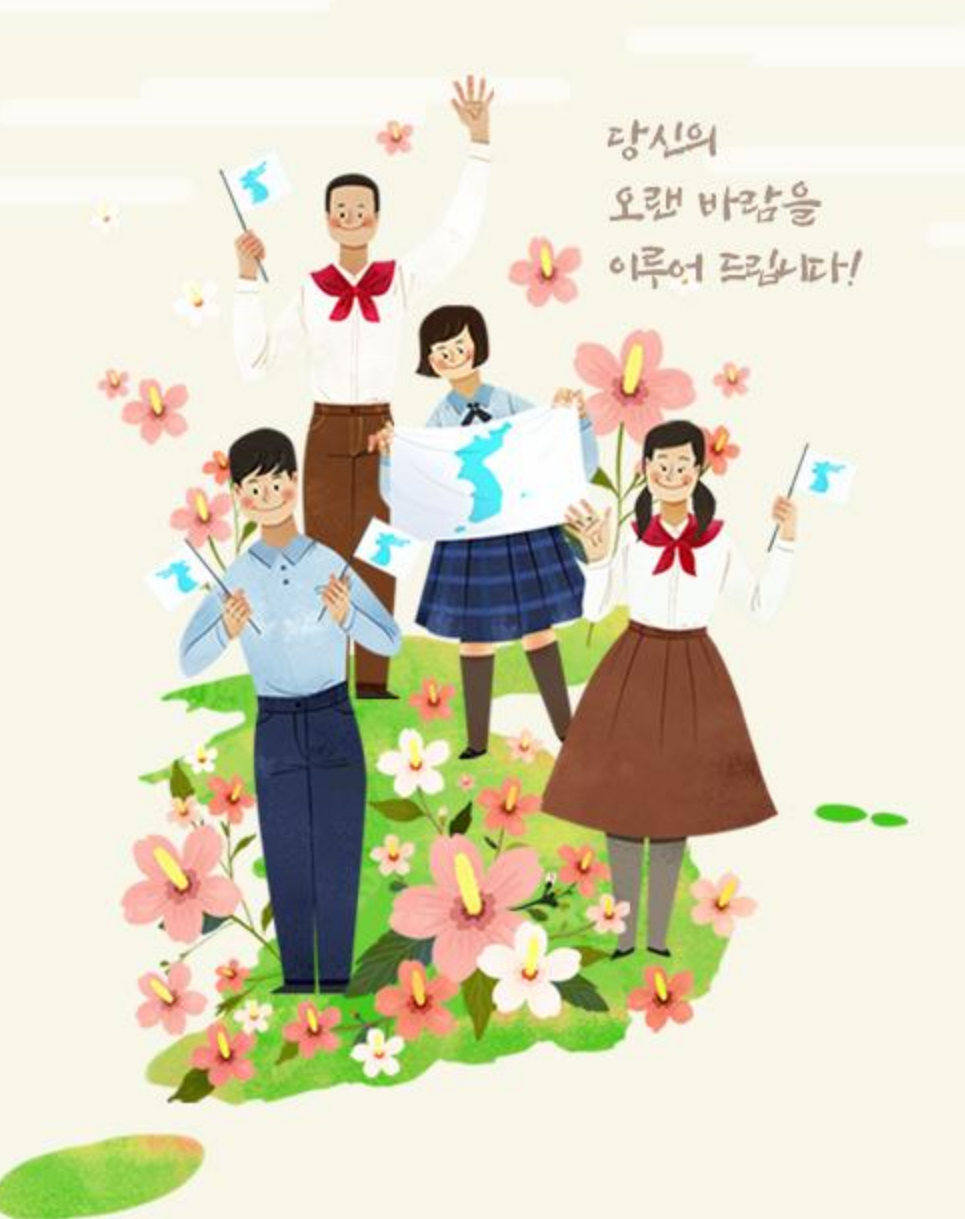

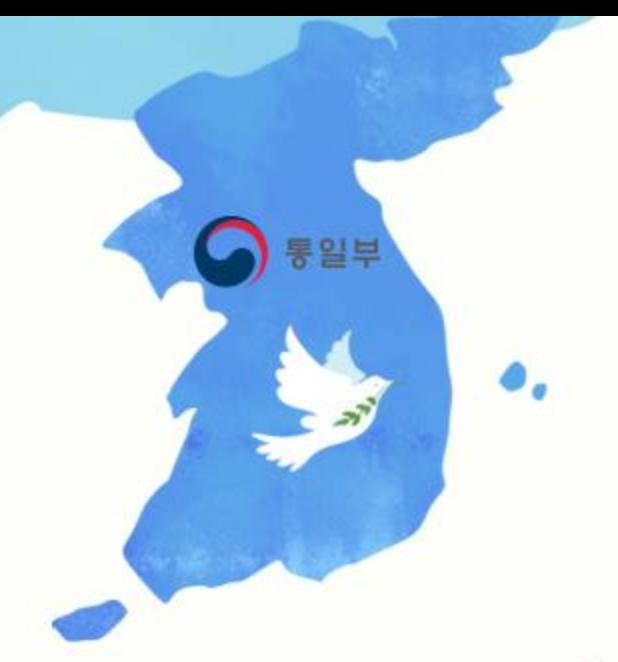

## 呂차

# 1. 남북이산가족찾기 온라인 신청 개요

### 2. 남북이산가족찾기 온라인 신청서 작성 방법

#### 3. 신청서 작성 시 자주 찾는 질문

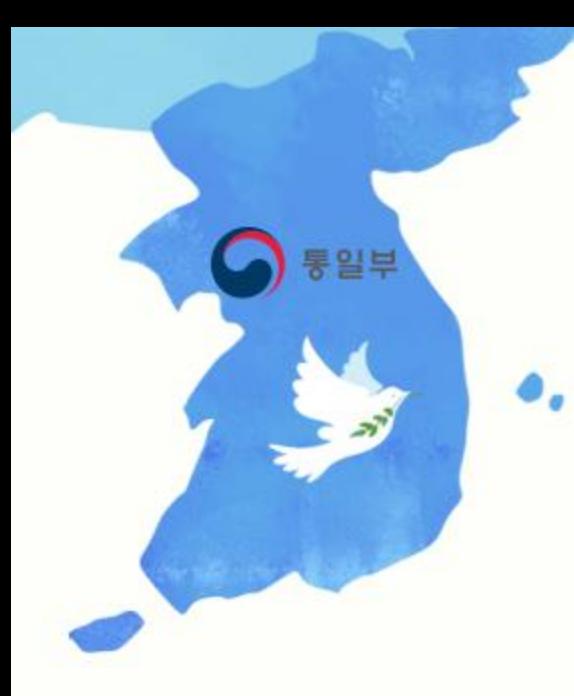

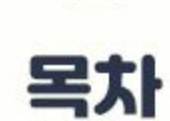

**Contract** 

#### 1. 남북이산가족찾기 온라인 신청 개요

- 남북 이산가족찾기 온라인 신청이란?

- 간편한 온라인 신청절차

- 기타 정보 안내

- 온라인 신청서 작성 시 이것만은 꼭 알아 두세요.

# 1. 남북 이산가족 찾기 온라인 신청 개요

## - 남북이산가족찾기 온라인 신청이란?

- 남북이산가족을 찾고자 하는 **대한민국 국민이라면 누구나 가입/신청**하실 수 있습니다.
- 남북이산가족 신청 방식에는 2가지가 있으며, 아래와 같습니다.

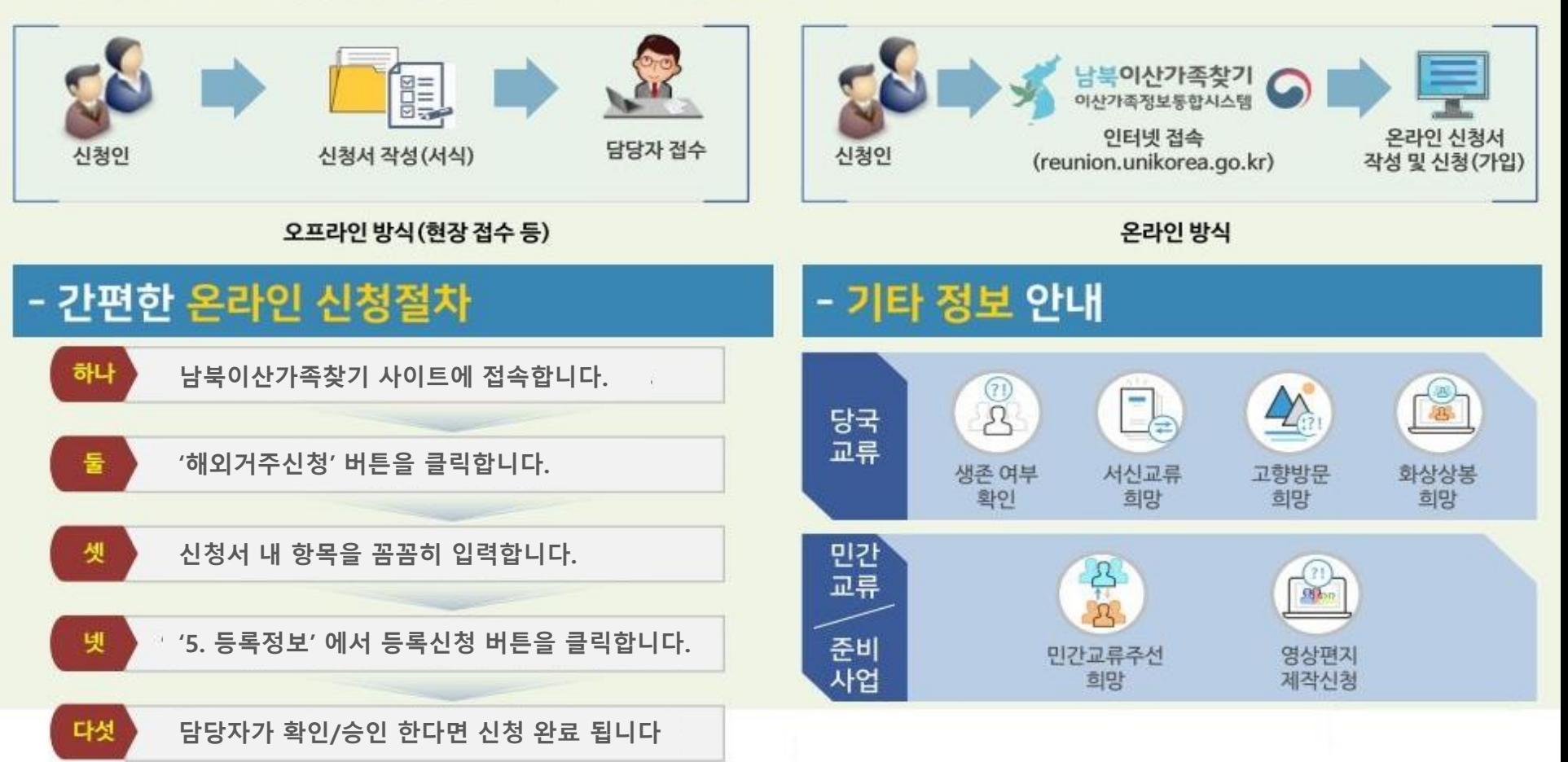

## 1. 남북 이산가족 찾기 온라인 신청 개요

### 온라인 신청서 작성 시 이것만은 꼭 알아 두세요.

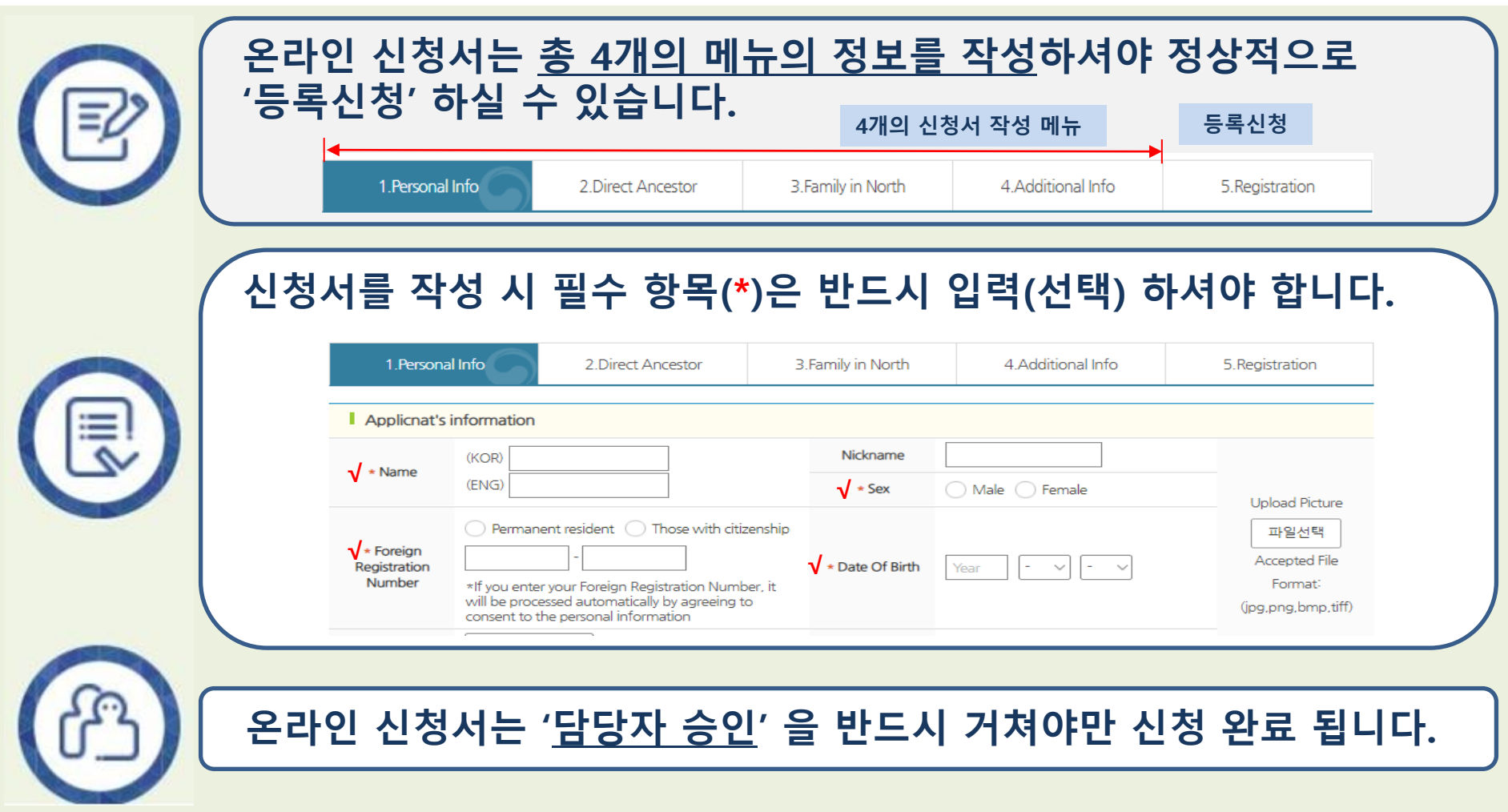

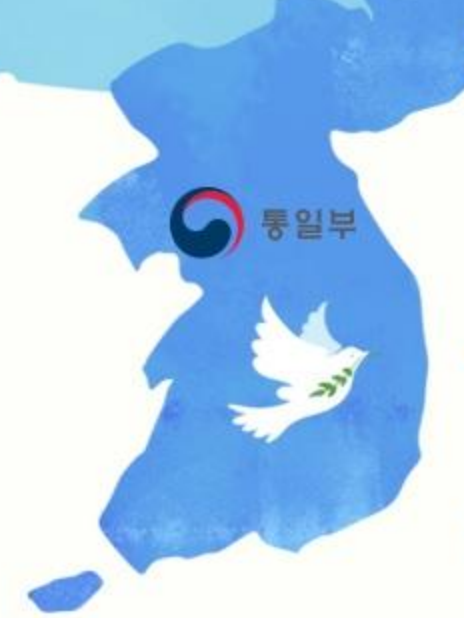

 $\vec{r}$ 

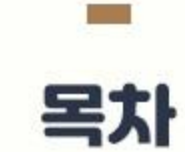

### 2. 남북이산가족찾기 온라인 신청서 작성 방법

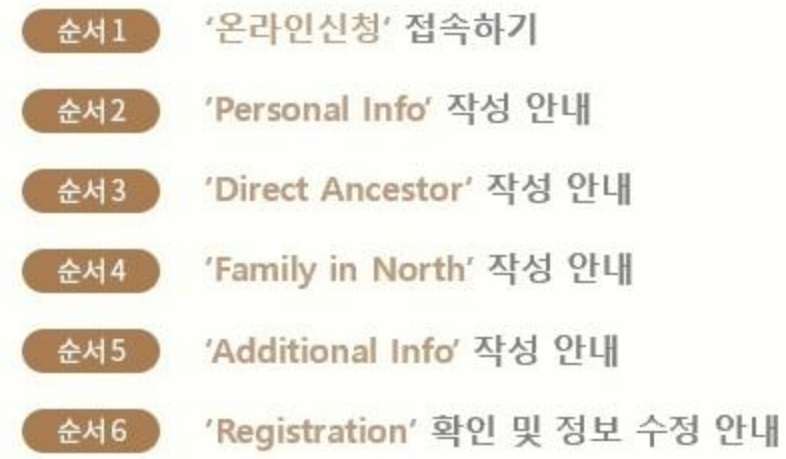

## 순서1. '온라인 신청' 접속하기

#### 남북이산가족찾기 사이트에서 접속 후 '신청'버튼을 클릭하여 이산가족찾기 온라인 신청으로 이동합니다.

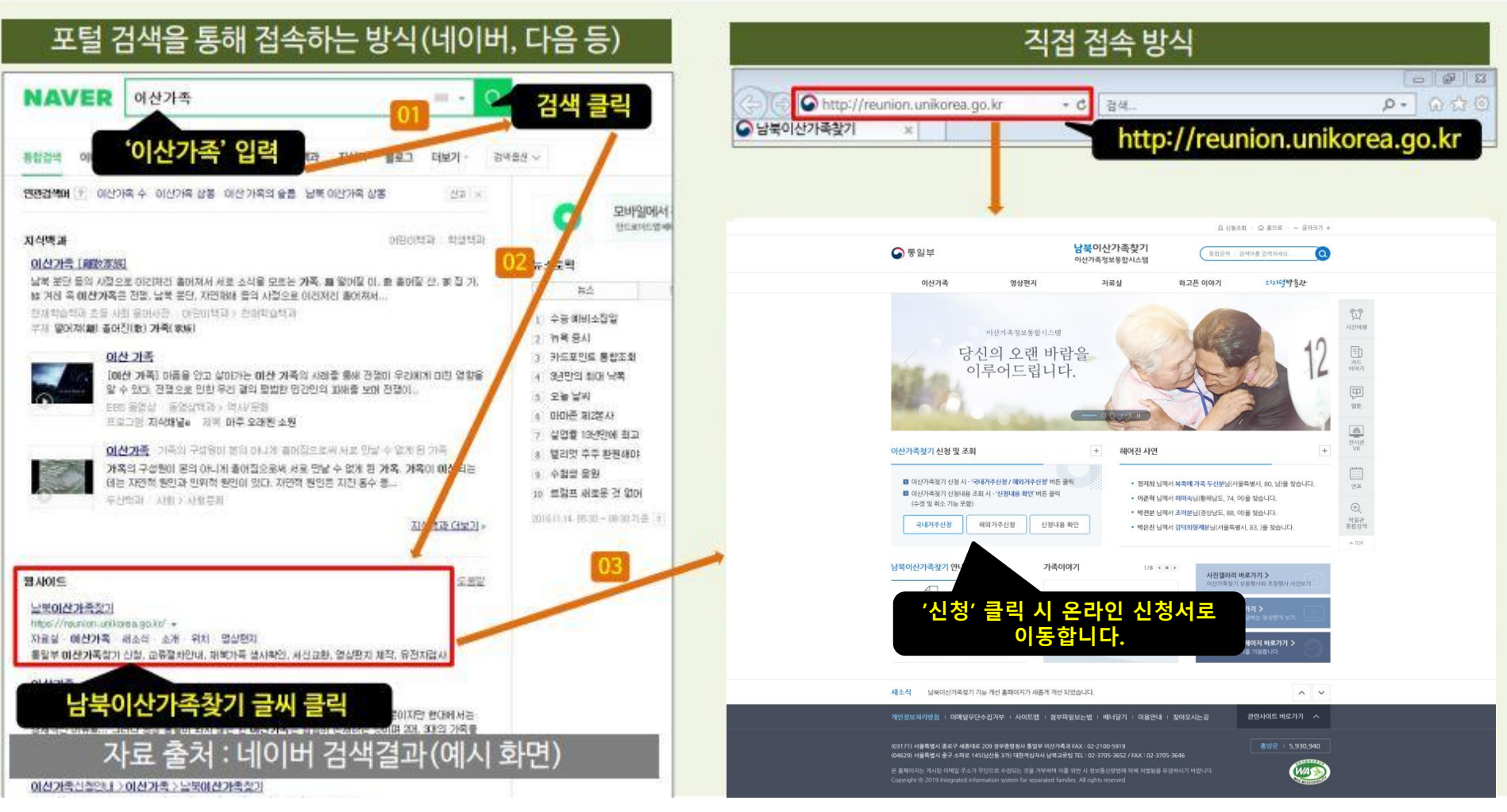

### ※ '해외거주 신청' 선택 – 해외거주 신청을 확인하고 신청을 시작합니다.

해외거주 신청인의 경우 해외거주 신청을 선택합니다.

#### ● 해외거주 신청을 시작합니다.

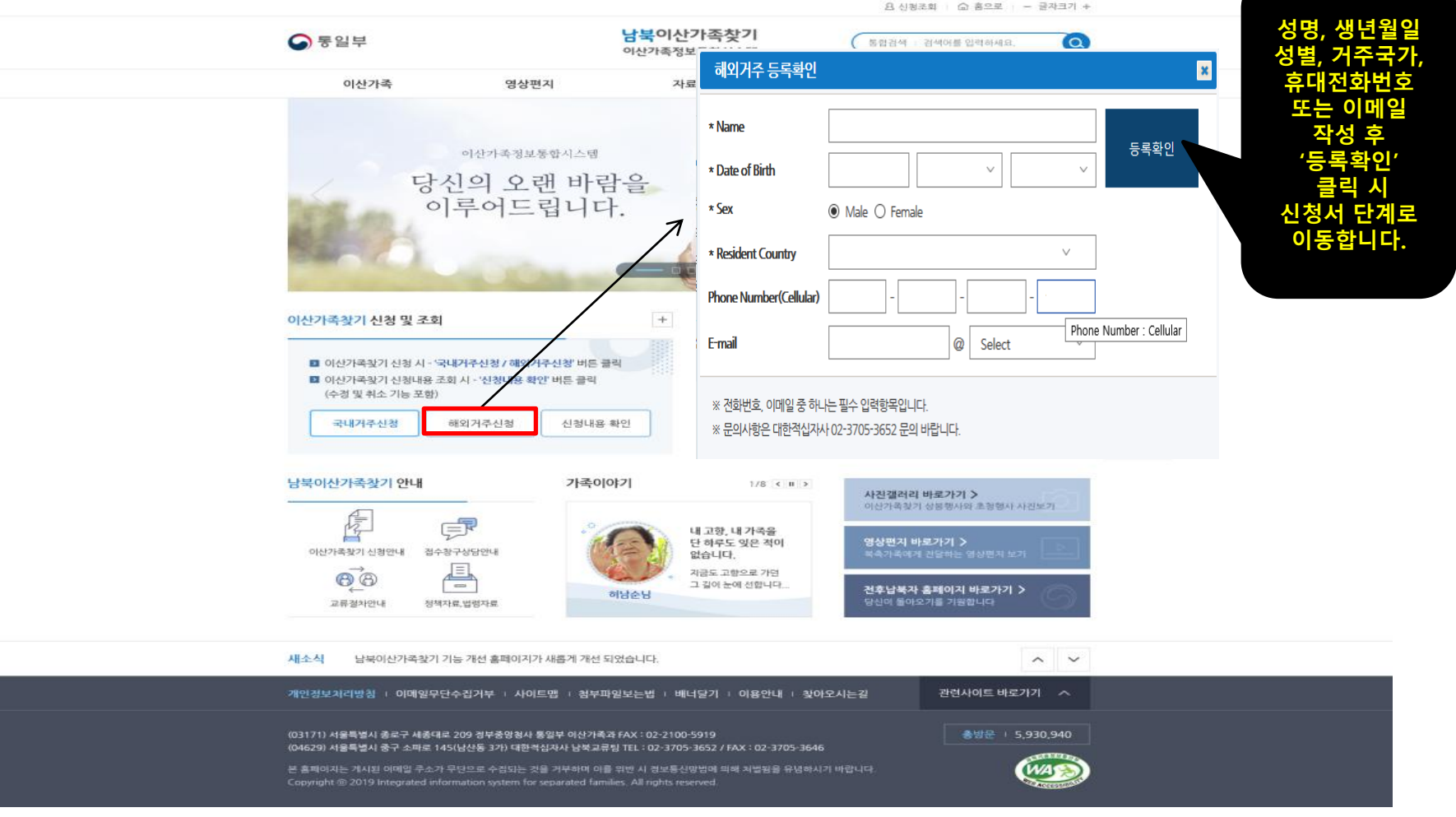

### ※ '개인정보 정책' 동의 - 신청 단계의 시작 단계입니다.

#### 개인정보 정책에 동의해 주셔야 다음 단계로 이동하실 수 있습니다.

#### ● 개인정보 정책을 확인하고 동의합니다.

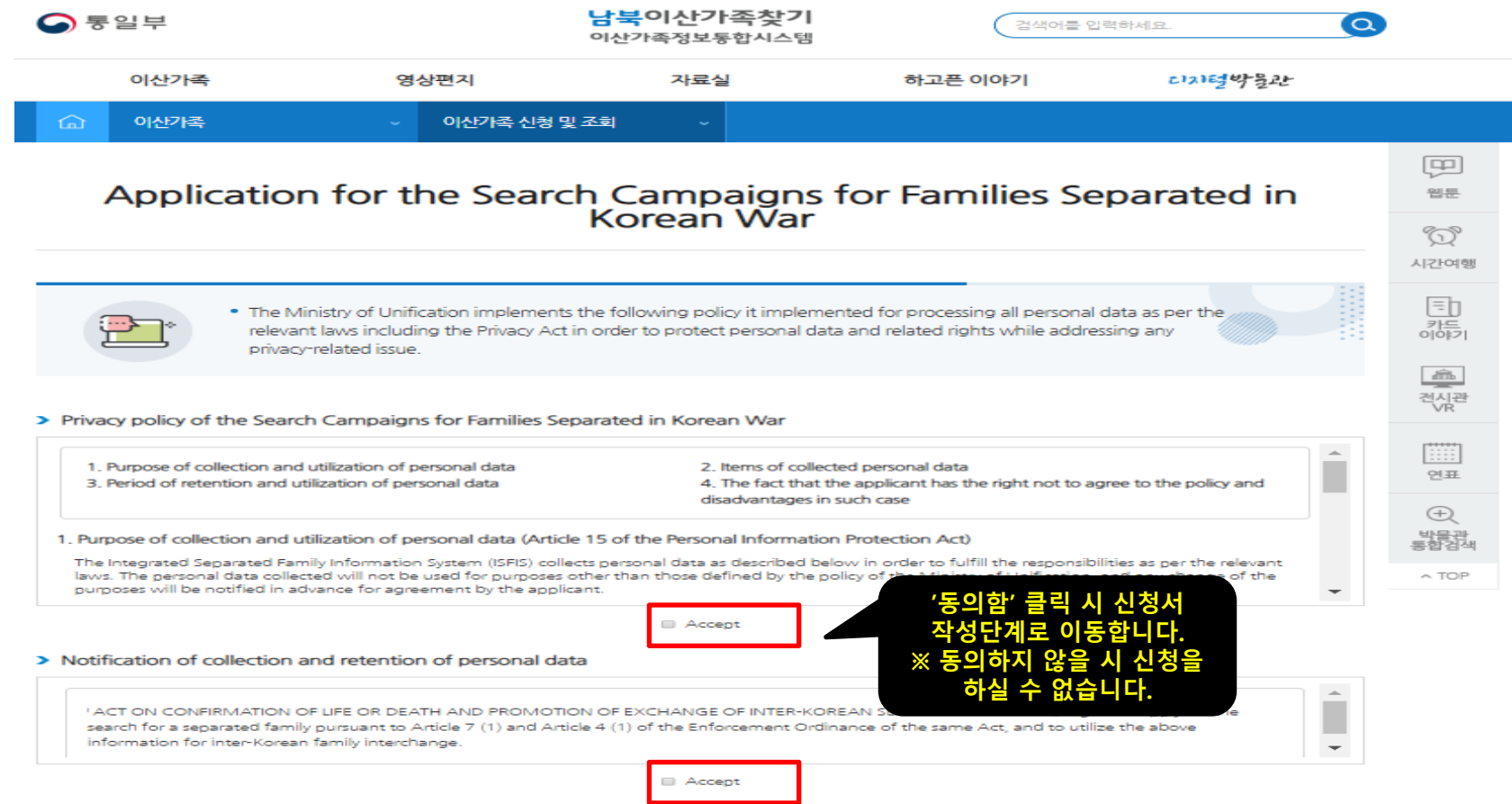

Confirm

Cancel

### 순서2. '1. Personal Info' 작성 안내 - 기본 신상 정보를 작성합니다.

#### 기본 신상 정보는 이산가족을 찾고자 하는 기본 정보로 모든 정보가 본인과 일치하여야 합니다.

#### ● 기본 신상 정보를 작성 및 선택합니다.

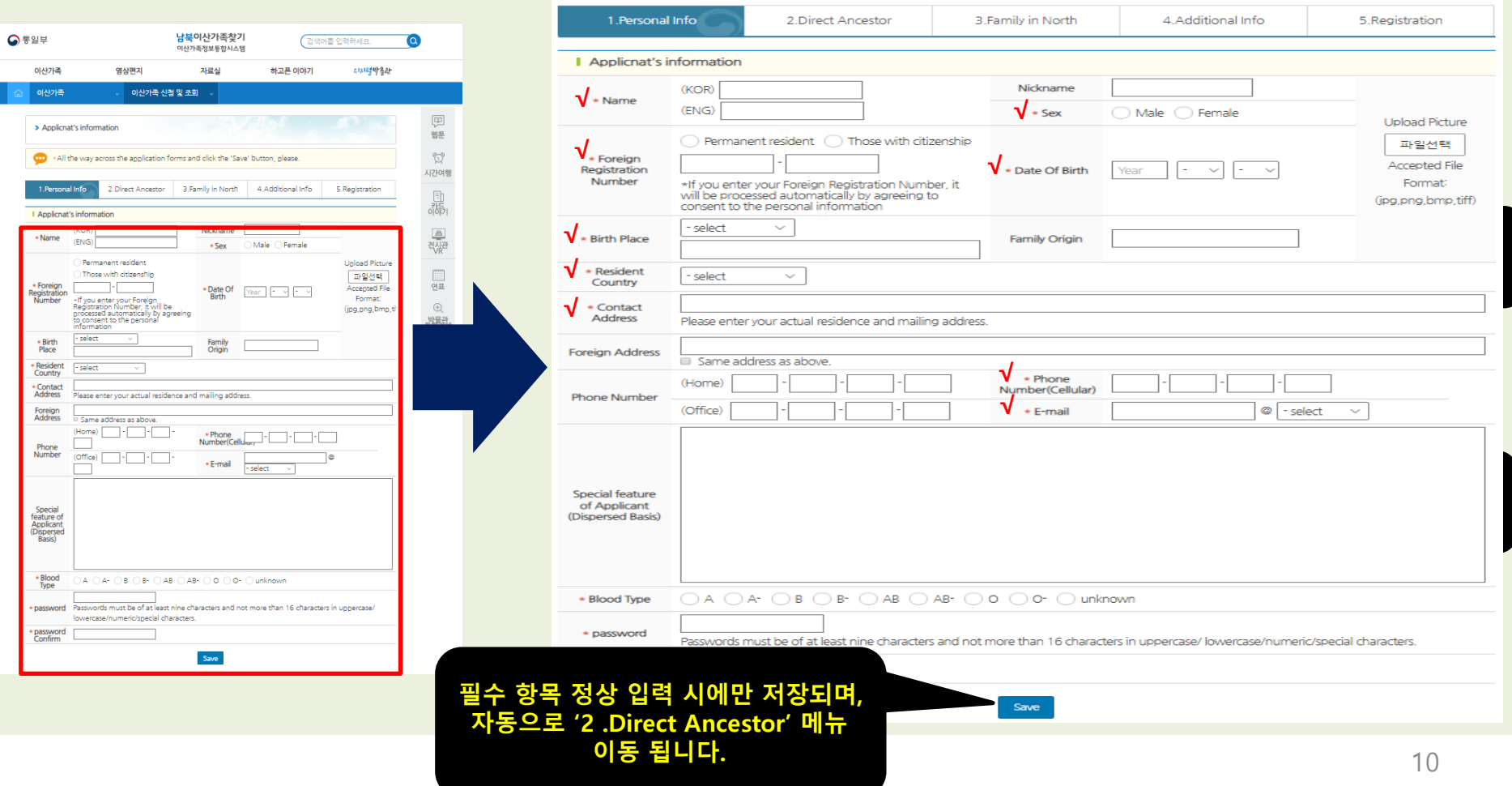

### 순서3. '2.Direct Ancestor' 작성 안내

'신청인의 아버지'와 '신청인의 어머니'의 '생명, 생년월일'은 필수입니다.

### ● 신청한 본인의 직계가족 정보를 작성합니다.

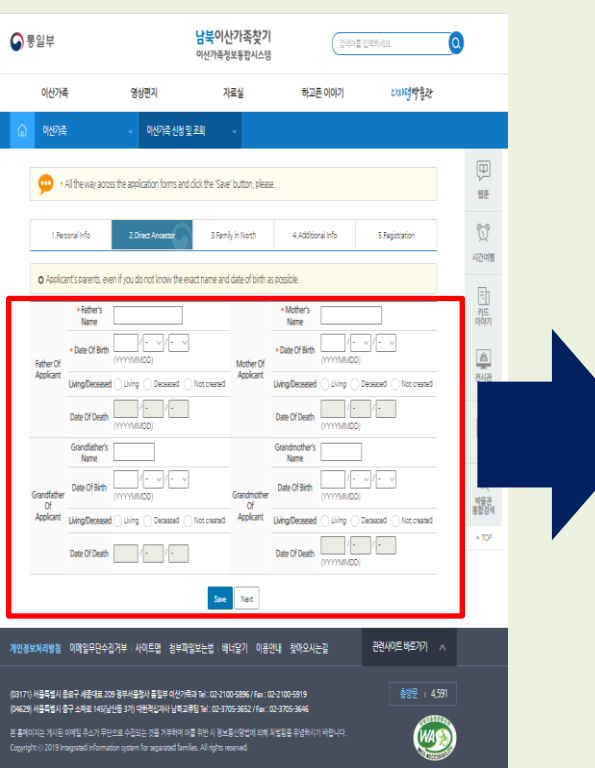

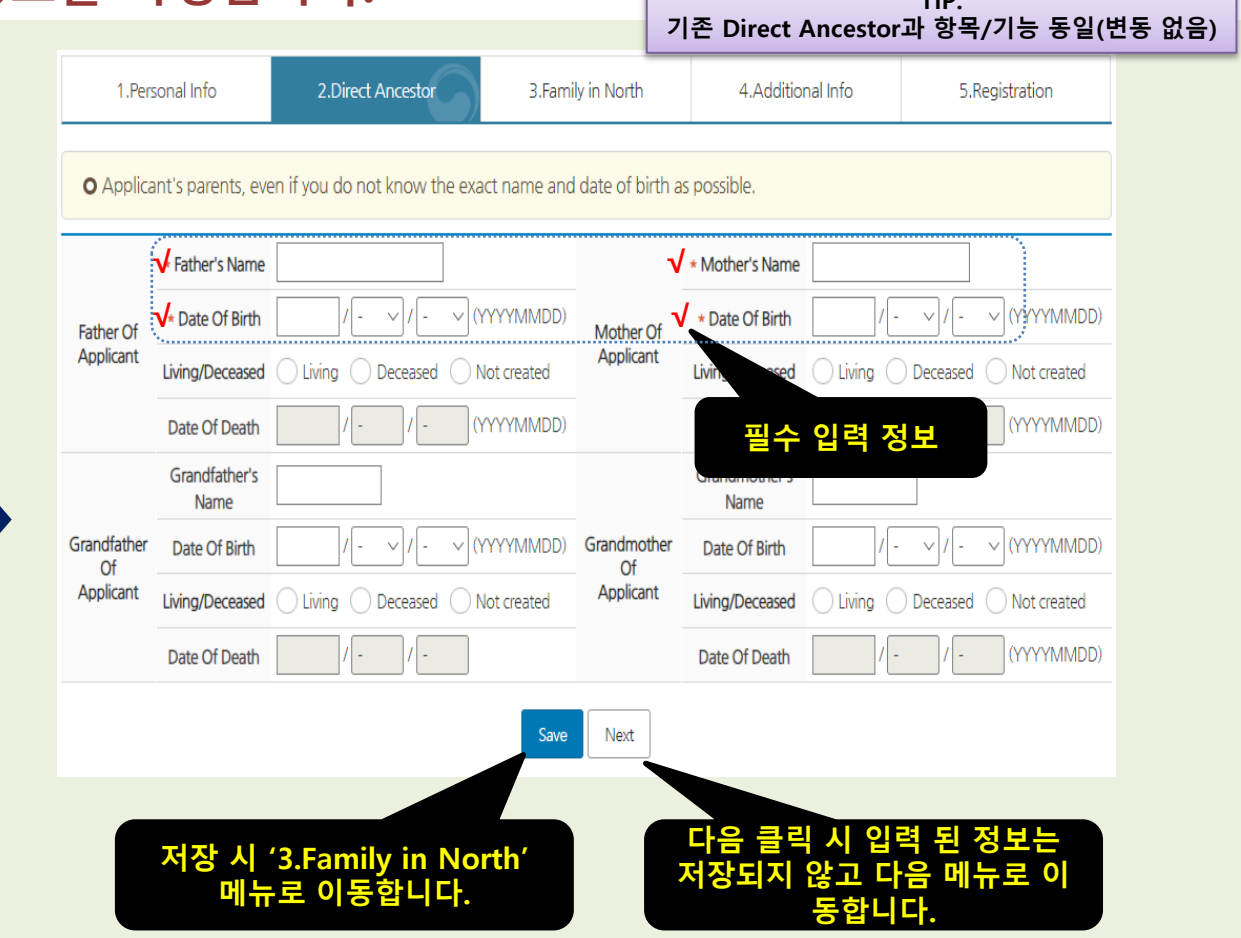

TIP.

### 순서4. '3.Family in North' 작성 안내

#### 찾고자 하는 북한의 가족을 1인 이상 필수로 작성해 주셔야 도움이 됩니다.  $\bullet$  북한에 거주하는 가족을 작성합니다. TIP. TIP.

기존 Family in North과 항목/기능 동일(변동 없음)

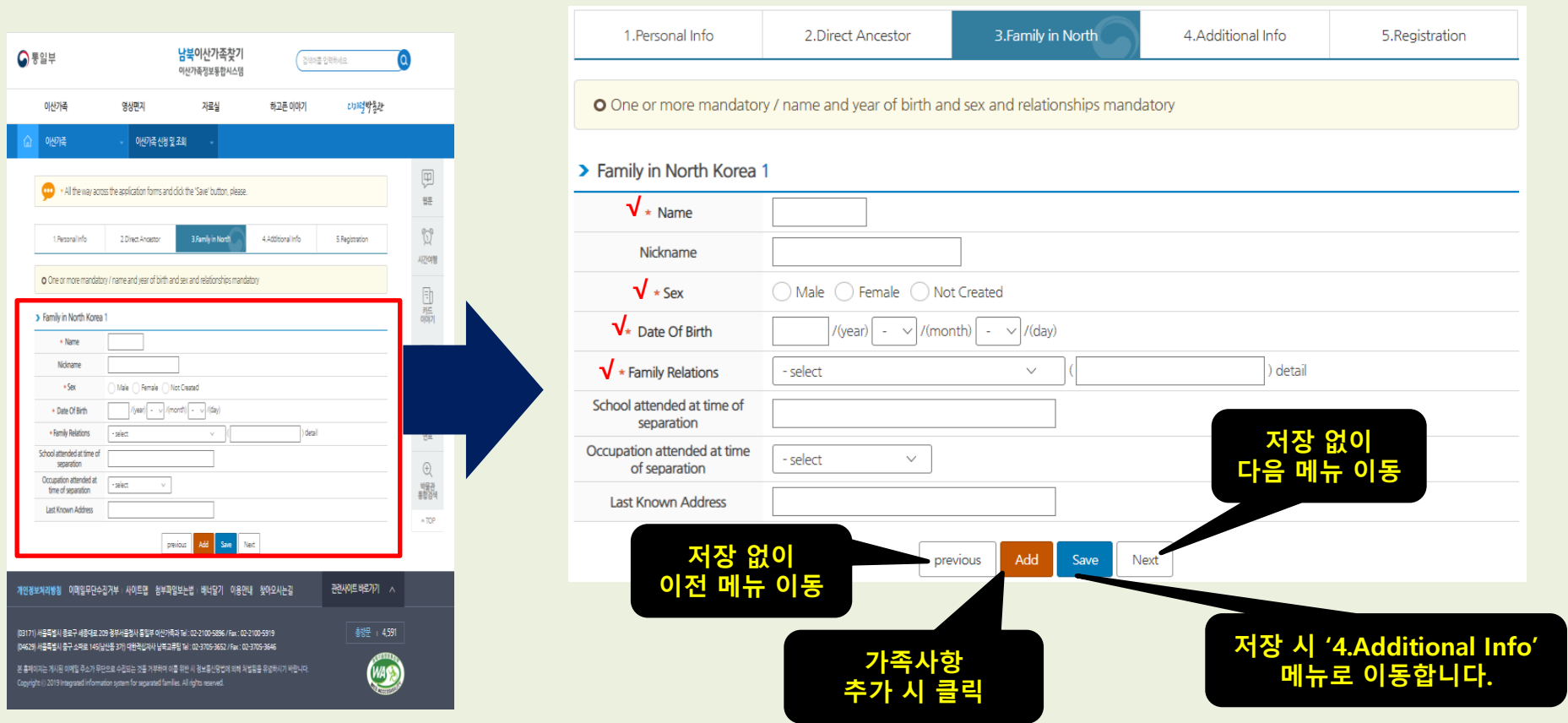

### 순서5. '4. Additional Info' 작성 안내

헤어진 사연의 아래 항목은 필수 항목이므로 빠짐없이 작성하시면 이산가족찾기 시 도움이 됩니다.

#### ● 헤어진 시기, 이산사유, 찾는데 도움이 되는 사항을 필히 선택 및 작성합니다.

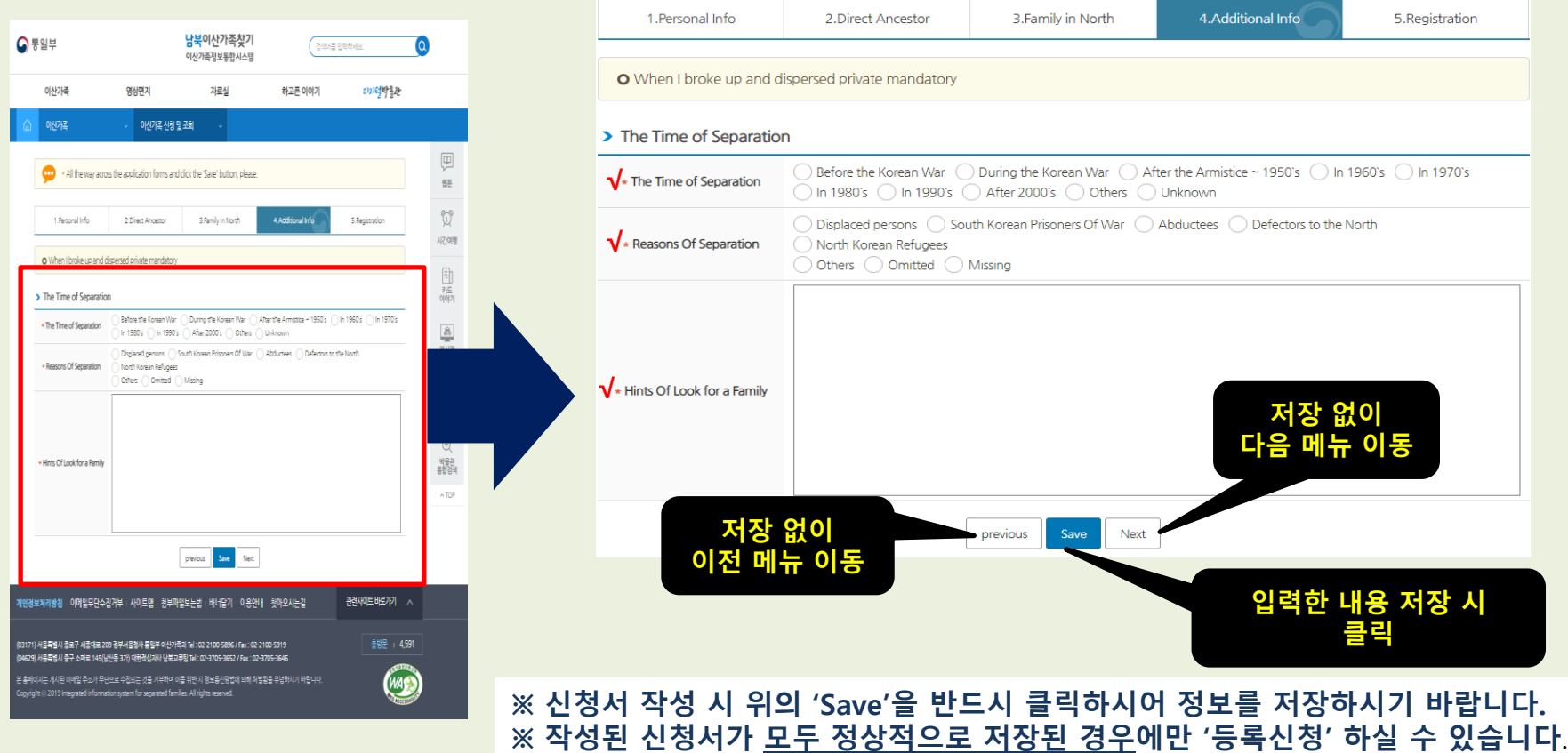

#### 순서6. '5.등록정보' 확인 및 정보수정 안내 – 작성하신 신청 정보 확인/수정 가능

#### '등록신청'을 클릭하시면 담당자 확인/승인 절차를 거쳐 최종 신청 완료됩니다.

● 작성하신 신청 양식이 맞는지 확인하며, 다를 경우 수정하실 수 있습니다.

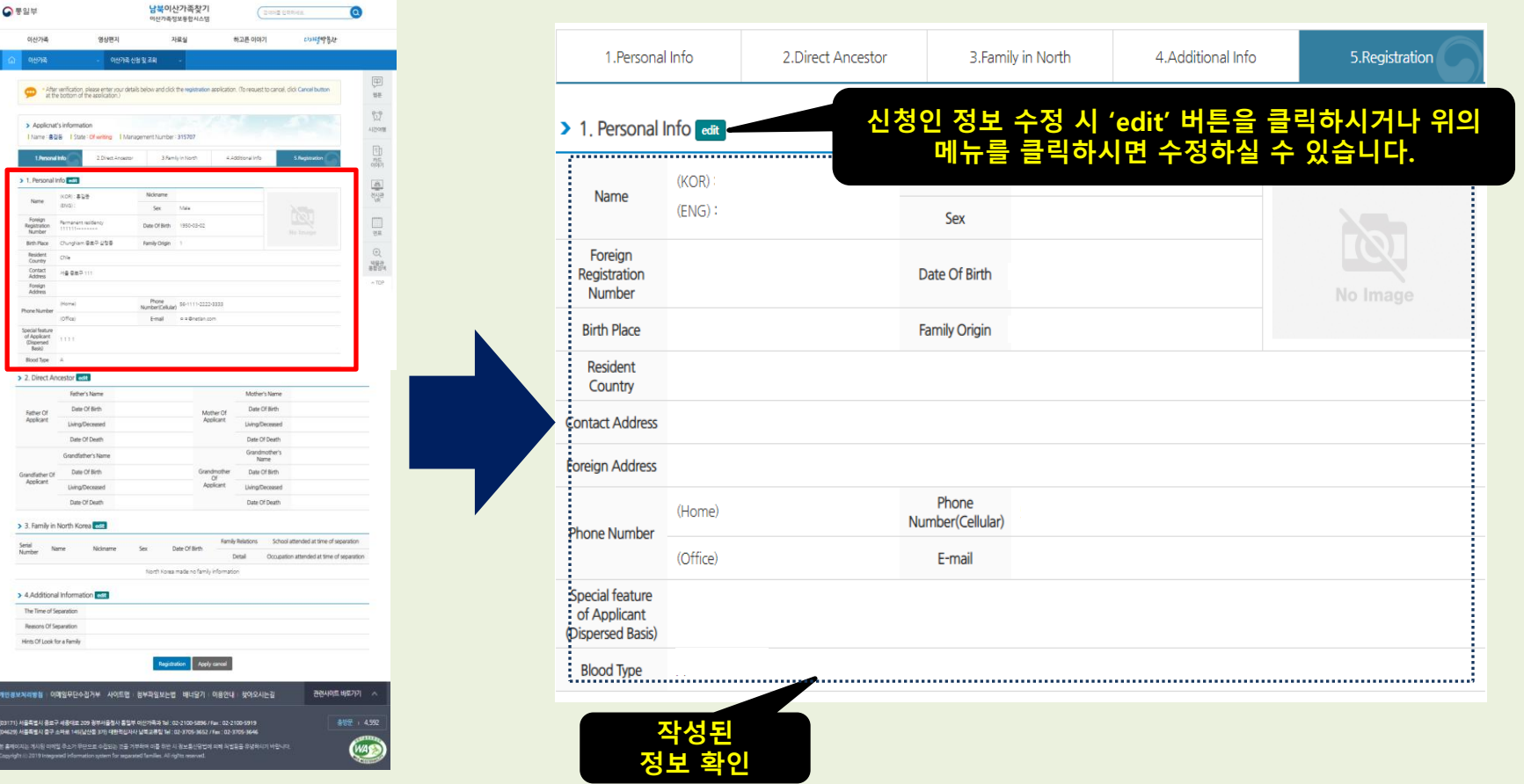

#### 순서6-1. '5.등록정보' 확인 및 정보수정 안내- 작성하신 신청 정보 확인/수정 가능

#### '등록신청'을 클릭하시면 담당자 확인/승인 절차를 거쳐 최종 신청 완료됩니다.

### ● 작성하신 신청 양식이 맞는지 확인하며, 다를 경우 수정하실 수 있습니다.

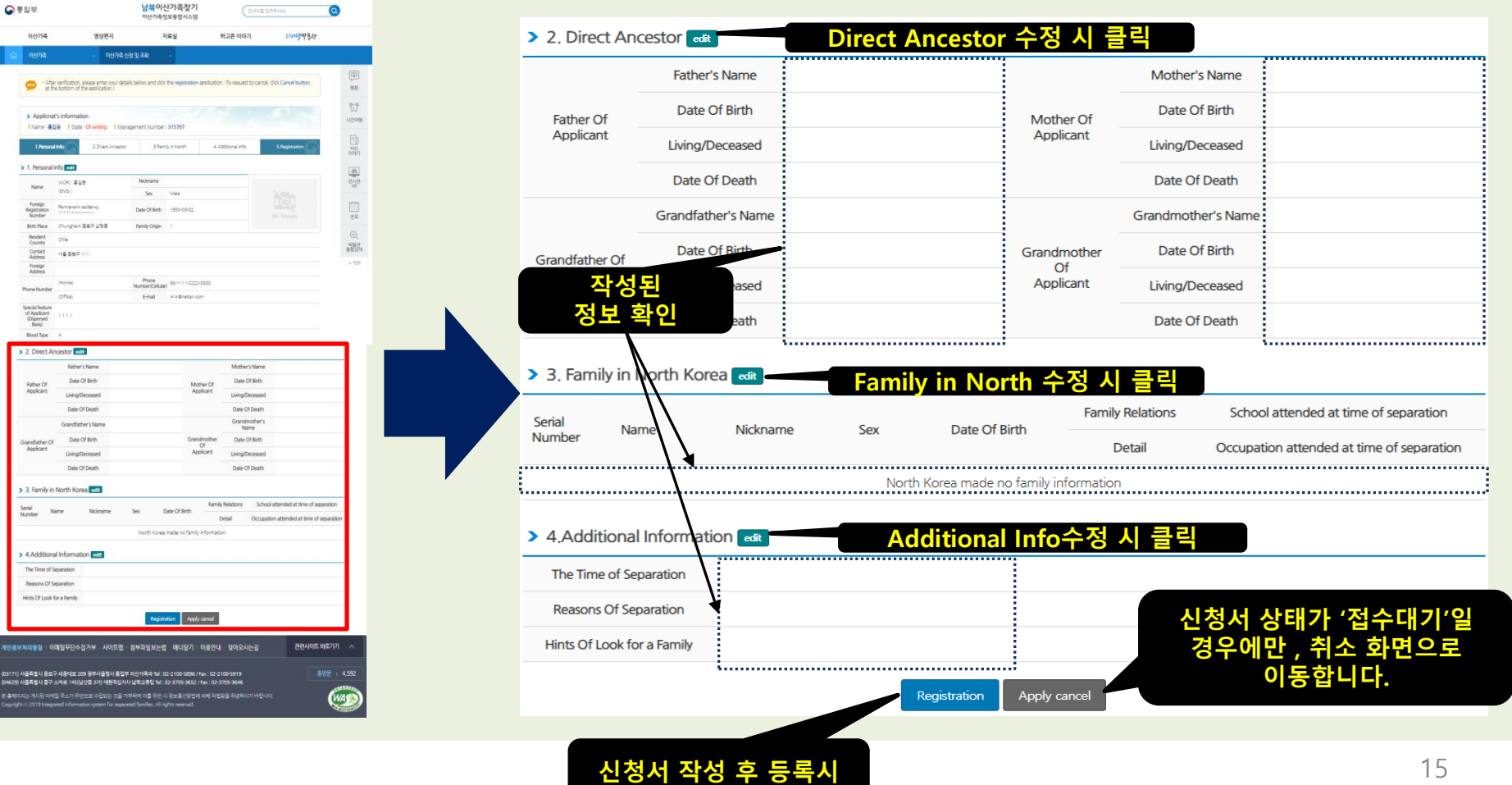

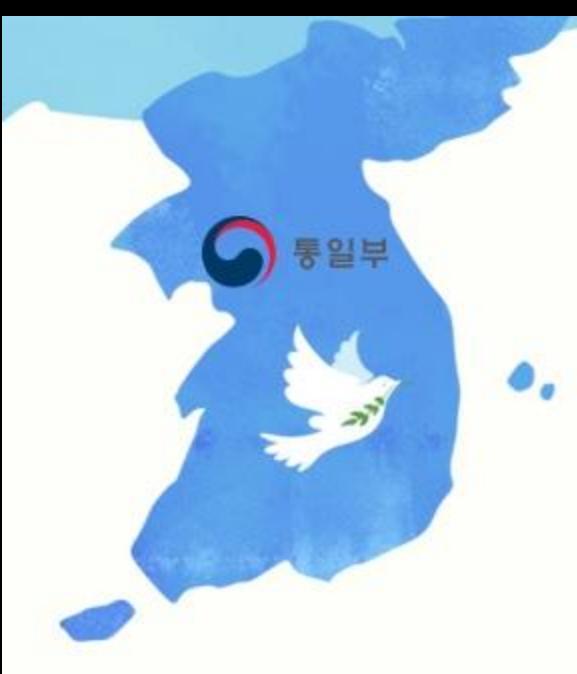

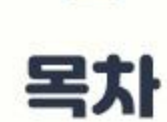

**Contract** 

#### 3. 신청서 작성 시 자주 찾는 질문

- 신청서 일부 작성 후 나중에 다시 작성하려고 하려고, 홈페이지에 들어왔는데 어떻게 해야하나요?

- 관리번호는 무엇이고, 어디서 확인 가능 하나요?

- 필수 항목은 반드시 작성해야 하나요?

## 3. 신청서 작성 시 자주 찾는 질문

### 신청서 작성 시 도움이 되는 질문을 정리하였습니다.

### 질문1. 신청서 일부를 작성 후 나중에 다시 작성하려고, 홈페이지에 들어왔는데 어떻게 해야 하나요?

#### 답변.

#### ※ 홈페이지 내 '신청조회(로그인)'을 통해 신청서를 재 작성 할 수 있습니다. ※ 신청조회(로그인)은 '관리번호+비밀번호'를 통해 로그인 하실 수 있습니다.

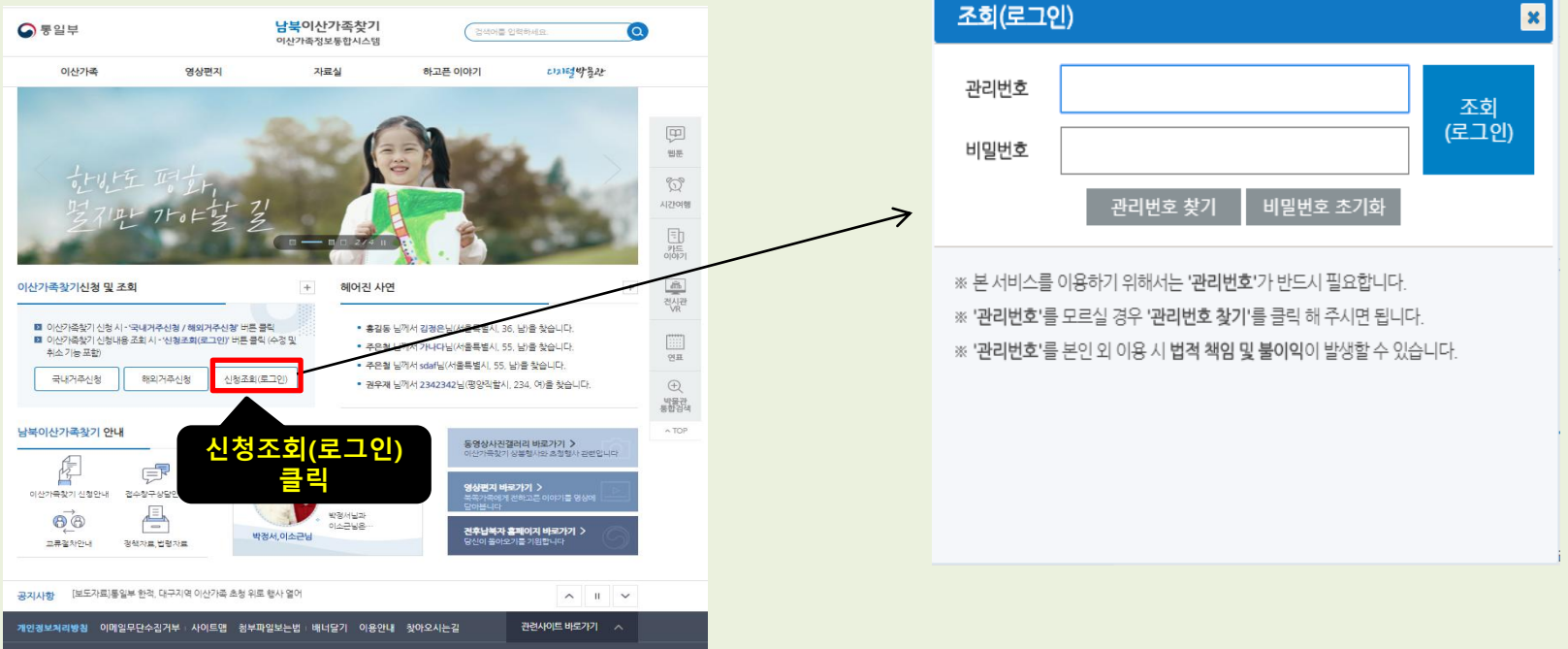

## 3. 신청서 작성 시 자주 찾는 질문

### 신청서 작성 시 도움이 되는 질문을 정리하였습니다.

질문1. 관리번호는 무엇이고, 어디서 확인 가능하나요? 답변.

※ '관리번호'는 남북이산가족찾기 신청 시 부여되는 '관리번호'이며, 별도로 관리하셔야 합니다.(법적 책임 및 타인 양도 불가) ※ '관리번호'가 없다면, 이산가족찾기 신청정보 조회 등 일부 서비스를 이용하실 수 없습니다.

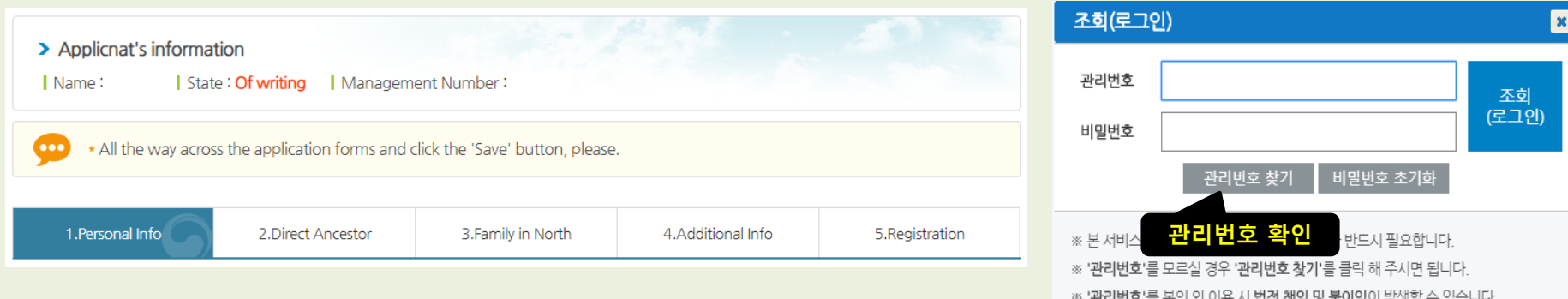

※ '관리번호'는 최소 '1.신청인정보' 정상 저장시에만 노출됩니다.

## 3. 신청서 작성 시 자주 찾는 질문

### 신청서 작성 시 도움이 되는 질문을 정리하였습니다.

질문1. 필수 항목은 반드시 작성해야 하나요? 답변.

※ 네. 그렇습니다. 남북이산가족찾기 신청 및 조회 시 반드시 필요한 필수 정보로 정상적인 등록신청을 하기 위해선 필요합니다.

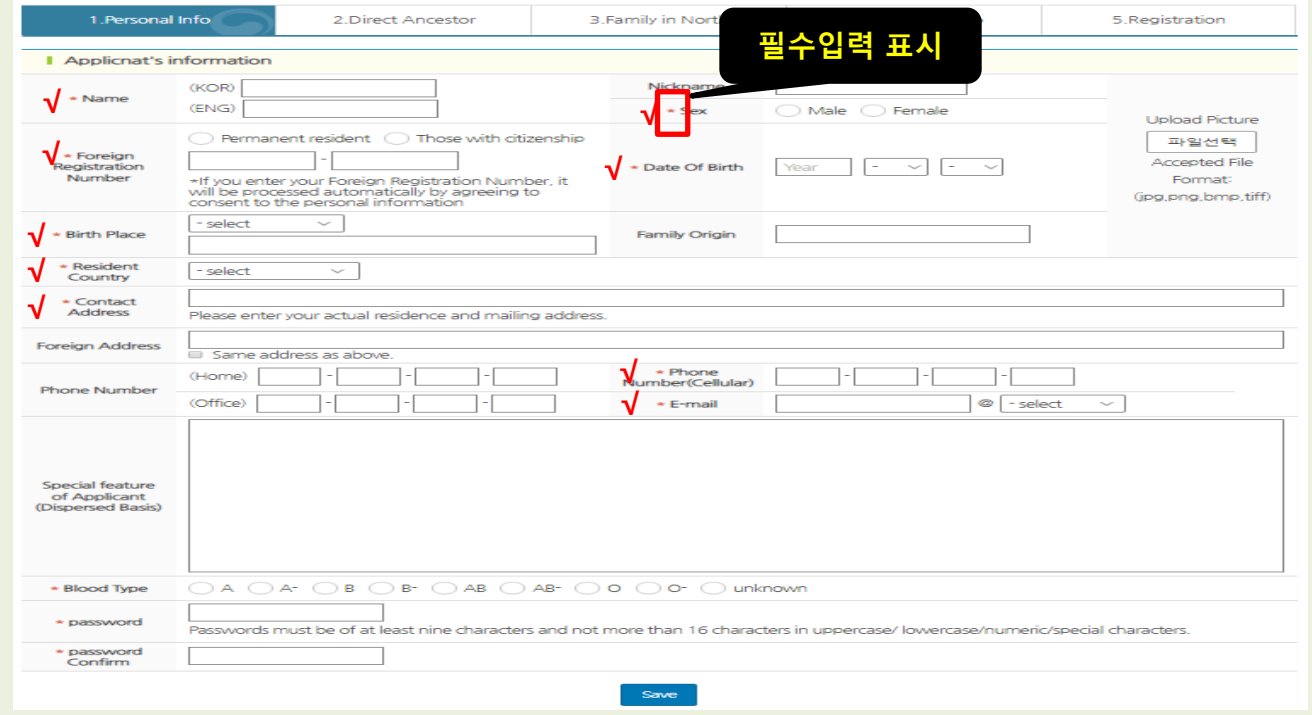